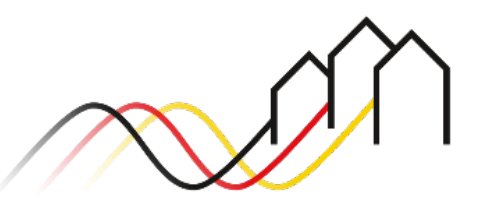

Bundesförderung Breitband

# **Download von Logos und Vorlagen – Anleitung zum Förderportal des Projektträgers Breitbandförderung (Los A)**

STAND: APRIL 2024

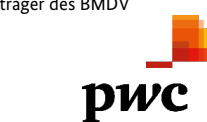

Projektträger des BMDV in Zusammenarbeit mit Gefördert durch

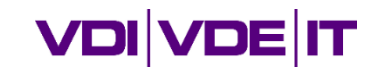

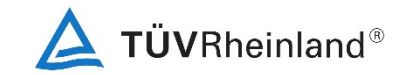

3undesministerium für Digitales und Verkehr

#### Benutzer anmelden

- Um Logos und Vorlagen herunterzuladen, melden Sie sich zunächst im Förderportal des Breitband-Förderprogramms unter [https://portal.gigabit-pt.de](https://portal.gigabit-pt.de/Startpage.do) an: 1
	- Geben Sie unter "Benutzeranmeldung" Ihre Benutzerkennung und Ihr Passwort ein.
	- Anschließend klicken Sie auf den Button "Anmelden".

#### **Hinweis**

Über den Button "Passwort vergessen?" können Sie Ihr vorheriges Passwort zurücksetzen und ein Neues anfordern.

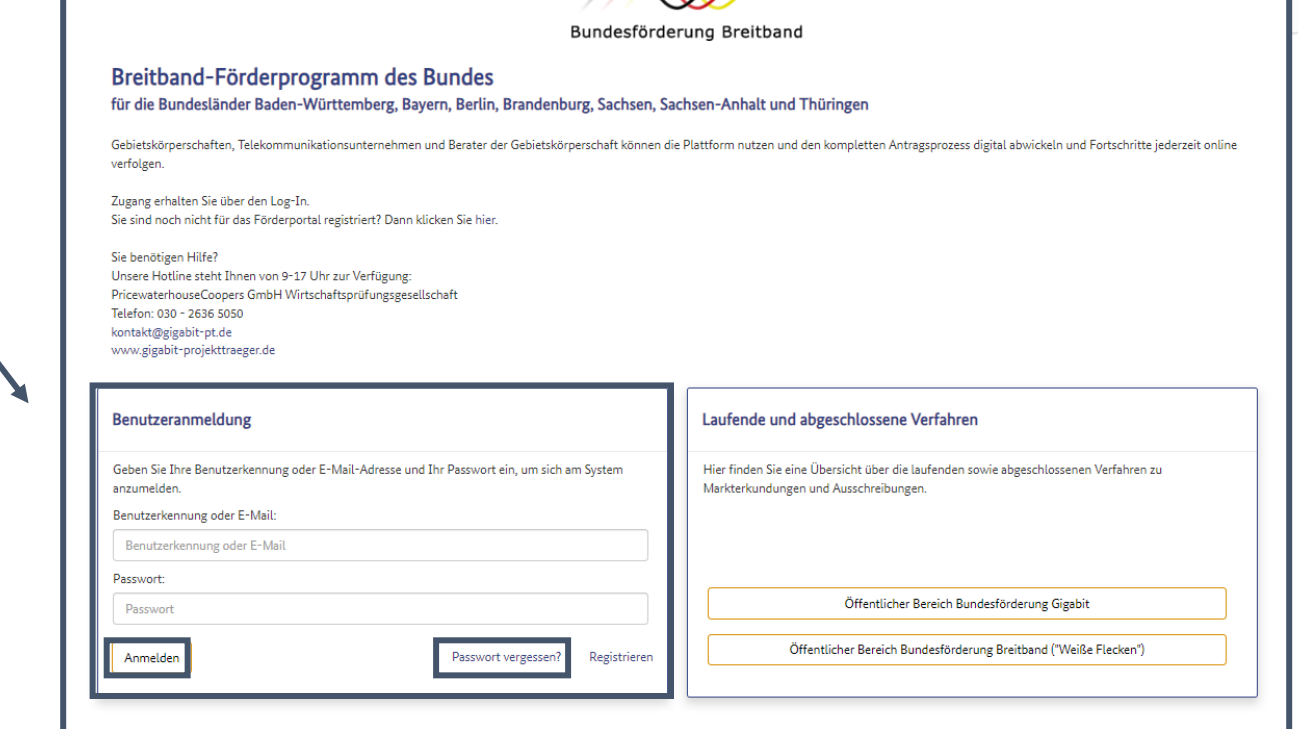

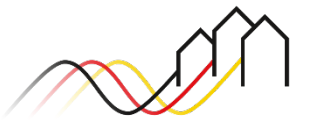

### Projekt auswählen

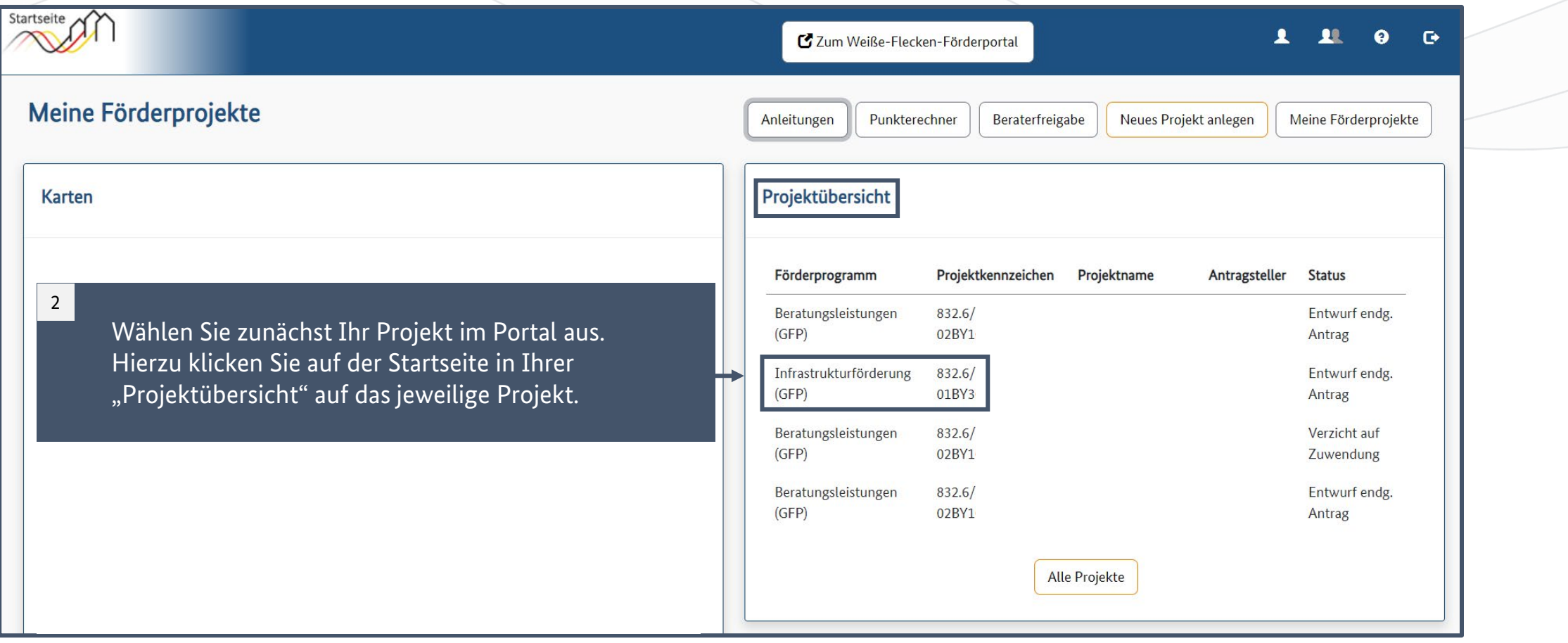

Bundesförderung Breitband

#### Nutzungsvereinbarung zustimmen

т

3

Anschließend gelangen Sie auf die nächste Seite, auf der Sie im Bereich "Nächste Aktionen" auf den Button "Dokumente der Zuwendungsgeber" klicken. Stimmen Sie anschließend der Nutzungsvereinbarung zu und klicken Sie auf "Speichern", um den Vorgang zu beenden.

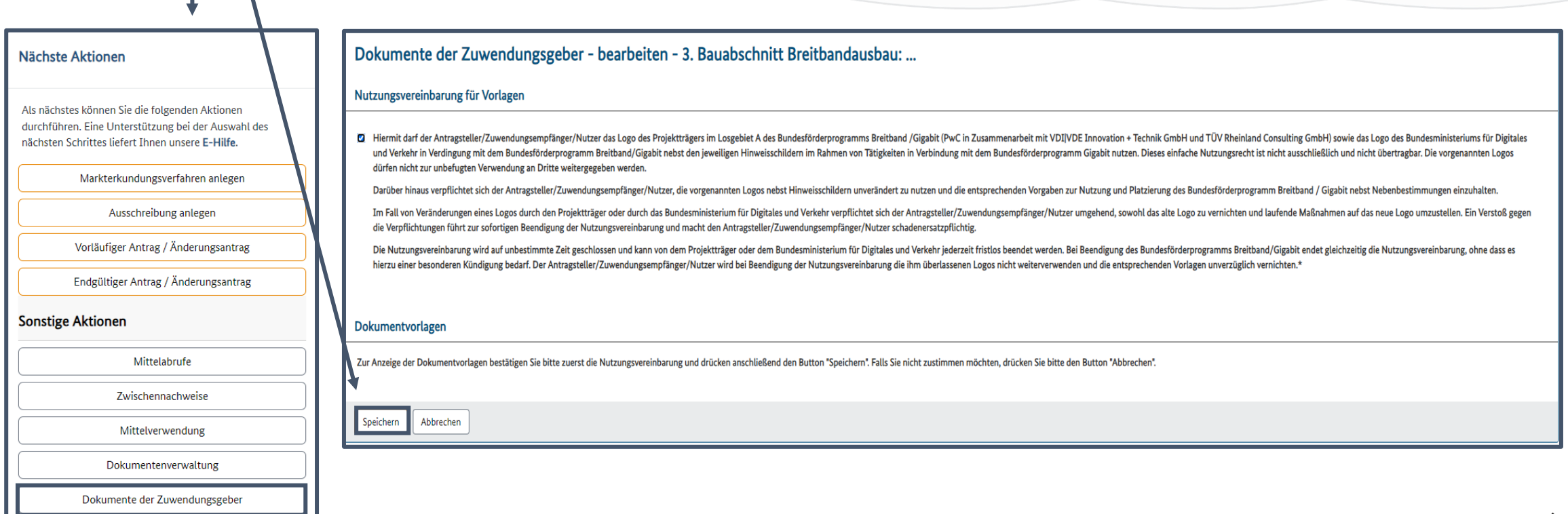

09.04.2024 **PwC GmbH WPG in Zusammenarbeit mit VDI/VDE Innovation + Technik GmbH und TÜV Rheinland Consulting GmbH** 4

### Dokumente der Zuwendungsgeber

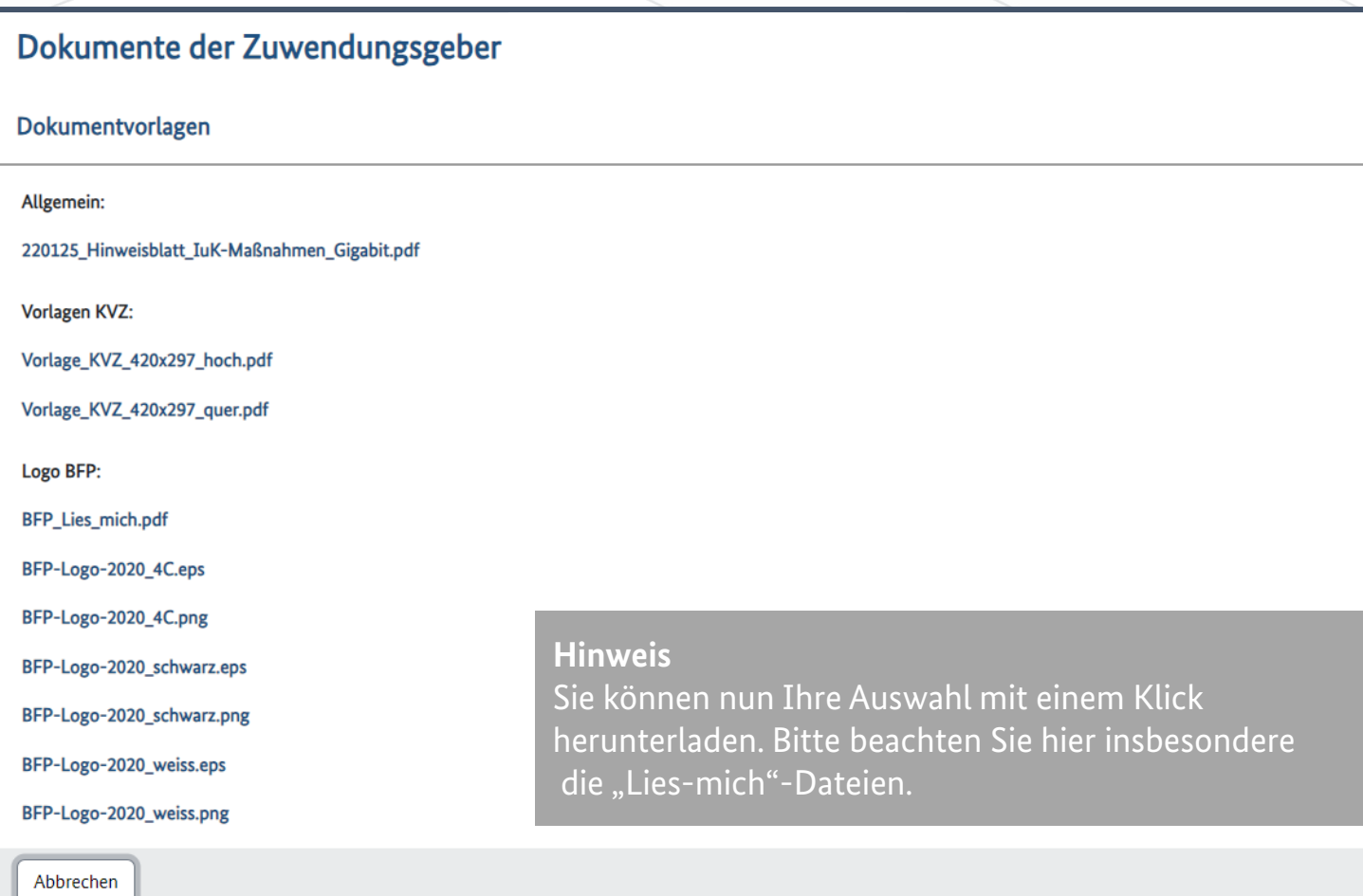

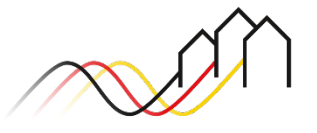

# **Fragen? Kontaktieren Sie uns!** PwC GmbH – Projektträger Breitbandförderung (Los A)

**Mehr Informationen auf unserer Webseite:**

**www.gigabit-projekttraeger.de**

**Direkt zum Förderportal: [https://portal.gigabit-pt.de/](https://portal.gigabit-pt.de/Startpage.do)**

**Sie erreichen unser Team im Kontaktcenter von Montag bis Freitag von 9 bis 17 Uhr unter: Telefon: 030 – 2636 5050 Mail: [kontakt@gigabit-pt.de](mailto:kontakt@gigabit-pt.de)**

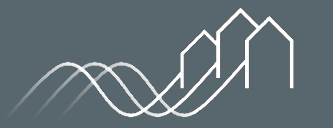

Bundesförderung Breitband